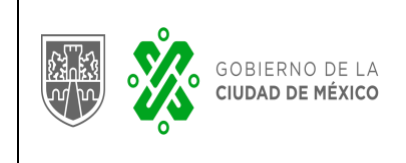

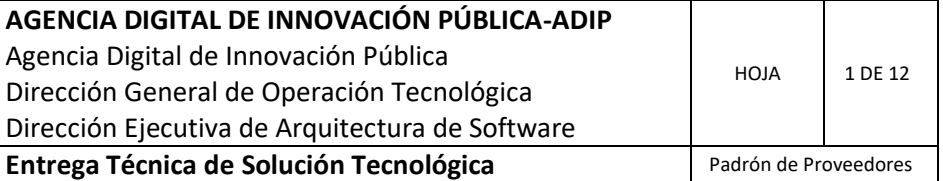

# **DIRECCIÓN GENERAL DE OPERACIÓN TECNOLÓGICA DE LA AGENCIA DIGITAL DE INNOVACIÓN PÚBLICA.**

# **Padrón de Proveedores**

**Entrega Técnica de Proyecto**

**Versión 1.0**

**Fecha: 08/Marzo/2021**

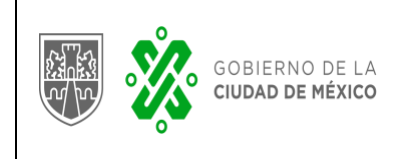

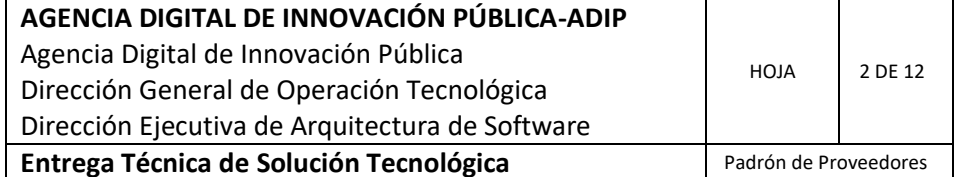

# Contenido

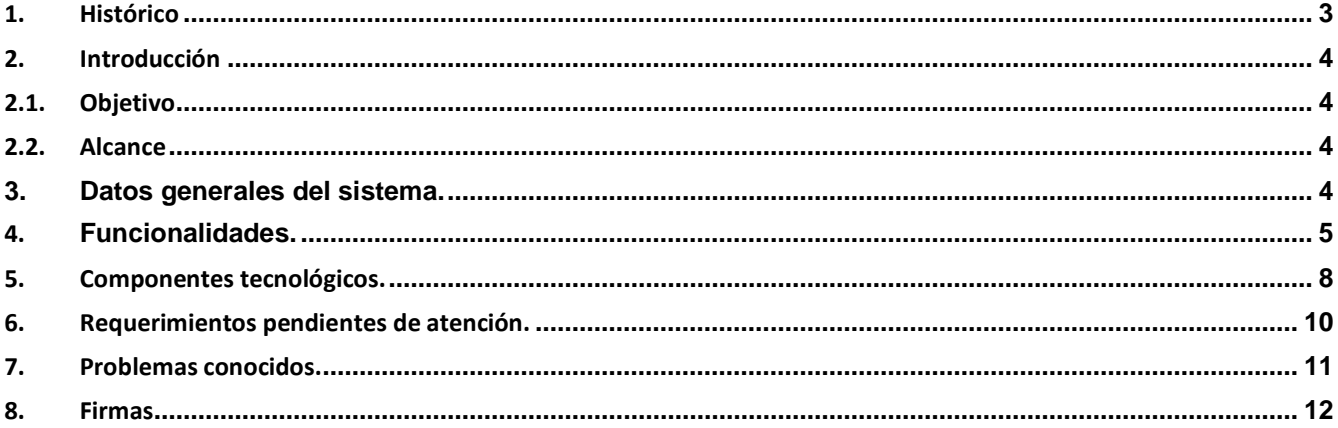

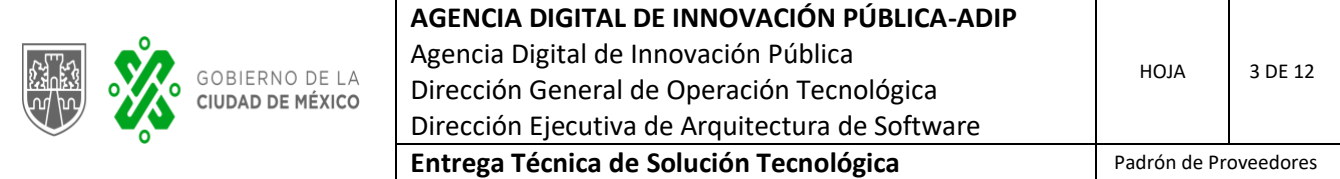

# <span id="page-2-0"></span>**1. Histórico**

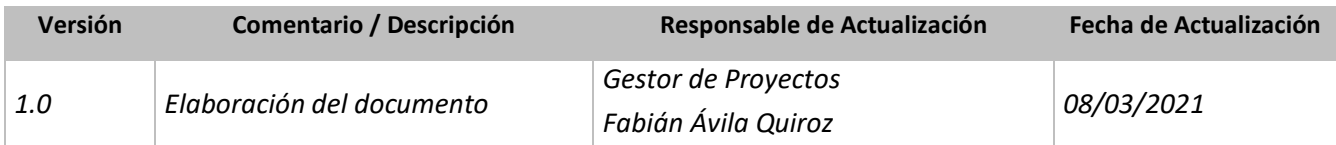

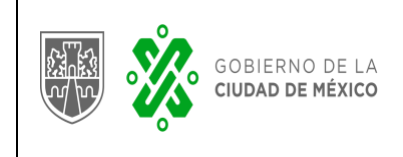

#### <span id="page-3-0"></span>**2. Introducción**

## <span id="page-3-1"></span>**2.1. Objetivo**

Oficializar el proceso de entrega por parte de la Agencia Digital de Innovación Pública (ADIP) a la Secretaría de Administración y Finanzas (SAF) del proyecto Padrón de Proveedores perteneciente a Tianguis Digital.

#### <span id="page-3-2"></span>**2.2. Alcance**

Entregar el Sistema Padrón de Proveedores, incluyendo la información que ha generado tanto en el sistema de archivos como en la base de datos.

#### <span id="page-3-3"></span>**3. Datos generales del sistema.**

#### *Nombre del Proyecto:*

Sistema de Compras Públicas de la Ciudad de México - Padrón de Proveedores

*URL Front end desarrollo:* <https://www.tianguisdigitaldev.cdmx.gob.mx/>

#### *URL Back office desarrollo:*

<https://tianguisdigitaldev.cdmx.gob.mx/b4ckPro/backend/auth/signin>

#### *URL Front end producción:*

<https://www.tianguisdigital.cdmx.gob.mx/proveedores/>

#### *URL Back office producción:*

<https://www.tianguisdigital.cdmx.gob.mx/proveedores/b4ckPro/backend/auth/signin>

#### *Objetivo del Sistema:*

El Sistema de Registro de proveedores tiene como objetivo agilizar el procedimiento para que las personas físicas y morales que deseen brindar un bien o un servicio al gobierno de la Ciudad de México obtengan la constancia que les acredita como un proveedor certificado, dicha constancia les permite participar en procedimientos de contratación pública de la Ciudad de México.

## *Área usuaria responsable:*

Dirección de Estrategias y Estudios de Mercado perteneciente a la Dirección General de Recursos Materiales y Servicios Generales de la Secretaría de Administración y Finanzas.

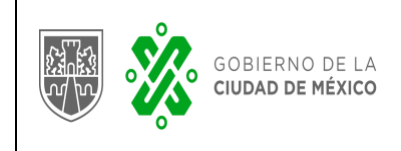

#### <span id="page-4-0"></span>**4. Funcionalidades.**

- Front end
	- o **Registro:** Permite el registro mediante RFC de los proveedores nacionales, ya sean personas físicas o morales, en dependencia del tipo de persona registrada, se habilitan dos tipos de formularios para la captura de su información la cual se divide en las siguientes secciones:
		- Identidad
		- $\blacksquare$ Representante Legal
		- $\blacksquare$ Contacto
		- $\blacksquare$ Requisitos fiscales y de seguridad.
		- Responsabilidad Salarial Aplicable solo para proveedores nacionales.  $\blacksquare$
		- $\blacksquare$ Proyectos y contratos relevantes de los últimos 3 años
		- ٠ Intereses.
		- Responsabilidad administrativas y anticorrupción.  $\blacksquare$
		- Obligaciones.
		- Firmado electrónico Aplicable solo para proveedores nacionales.
		- Impresión y envío Aplicable solo para proveedores internacionales.

Una vez capturada la información en cada sección y adjuntado los documentos correspondientes, se realiza el firmado electrónico en caso de proveedores nacionales, o bien, la impresión, escaneo y envió de la carga de registro de proveedor internacionales. Con lo anterior se concluye el proceso de registro de proveedores y entonces da inicio al proceso del back end en dónde se realizará la revisión y validación de esta información.

- o **Actualización:** Para proveedores que ya han obtenido una constancia y en caso de que el proveedor realice un tipo de modificación a la documentación entregada originalmente, se permite realizar un proceso de actualización de su información, para ello, se deberá contar ya con una constancia emitida y vigente, al ingresar a la plataforma se podrá realizar la edición de la información en cualquiera de las secciones ya descritas con anterioridad, una vez que se concluye con el proceso de actualización se tendrá que volver al firmado electrónico en caso de proveedores nacionales, o bien, la impresión, escaneo y envío de la carga de registro de proveedor internacionales, con esto el proceso de revisión y validación de la actualización de la información inicia.
- o **Renovación:** Una vez emitida una constancia, esta tiene una vigencia de un año, por lo que se tiene un proceso de renovación de dicha constancia, este proceso de renovación por regla se activa 20 días hábiles antes de que expire la constancia, momento en el cual el proveedor puede comenzar dicho proceso, al igual que la actualización, al ingresar el proveedor a la plataforma y elegir la opción de renovación se habilitarán las secciones ya descritas en el proceso de registro y se permite la edición y guardado de la nueva información, nuevamente, una vez que se concluye con la actualización de la información, se tiene que realizar el firmado electrónico o bien, la impresión, escaneo y envió de la carga de registro en dependencia del tipo de proveedor.

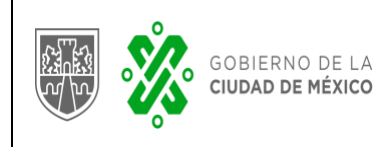

# **Back office**

El proceso de revisión y validación de la información cargada por parte del proveedor es realizada dentro del back end y se trabaja con los siguientes roles.

- o **Revisor:** Es el primer encargado de revisar la información del registro del proveedor, esta revisión se divide en las siguientes secciones,
	- $\blacksquare$ Identidad
	- $\blacksquare$ Representante Legal
	- Contacto
	- Requisitos fiscales y de seguridad.  $\blacksquare$
	- $\blacksquare$ Currículum
	- ٠ Responsabilidad Salarial
	- $\blacksquare$ Contratos con la Administración Pública de la Ciudad de México
	- Intereses.
	- $\blacksquare$ Firma

El usuario con este rol podrá revisar y en caso de que se presente algún problema con la información o archivos adjuntos podrá realizar un comentario y regresar al proveedor para su revisión. En este caso, si se envía al proveedor con observaciones, el proveedor cuenta con un tiempo de 20 días hábiles para trabajar estás correcciones, si esto no ocurre así, el registro del proveedor es depurado y enviado a una tabla histórica y el proveedor deberá volver a iniciar con su proceso de registro.

Si no existen observaciones, entonces podrá finalizar su revisión y enviarlo al siguiente usuario, validador para que continué el proceso de revisión.

o **Validador:** Igual que el rol anterior visualizará las mismas secciones en dónde se encontrará la información del proveedor, este usuario deberá confirmar que toda la información y archivos cargados sean correctos, de lo contrario podrá realizar las observaciones correspondientes y enviarlo al proveedor para su atención, dónde se tiene nuevamente la misma regla de los 20 días para su corrección.

Si encuentra la información correcta, entonces podrá concluir la revisión y pasarla al siguiente rol.

o **Supervisor:** Con las mismas secciones, que los roles anteriores, podrá visualizar la información y adjuntos del proveedor y dar su Vo.Bo. para que pase al último proceso de verificación, en caso de encontrar observaciones, también tiene la posibilidad de generar observaciones y mandarlas al proveedor para su atención.

Adicionalmente, este rol tiene habilitadas las siguientes secciones:

- Consultar proveedores con una constancia emitida vigente.
- Reasignación de Usuarios Revisores y Validadores.
- Generación de reportes de Transparencia.
- Generación de reportes histórico.

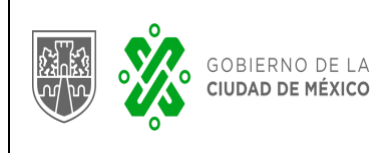

o **Director:** Con las mismas secciones, que los roles anteriores, podrá visualizar la información y adjuntos del proveedor y dar su Vo.Bo. para la emisión de una constancia a un proveedor, para ello se deberá realizar el firmado electrónico del proveedor con la e-firma del funcionario público, una vez emitida una constancia se genera un envío de notificación al proveedor con la notificación de que se le ha sido otorgada una constancia de proveedor. En caso de encontrar observaciones, también tiene la posibilidad de generar observaciones y mandarlas al proveedor para su atención.

Adicionalmente, este rol tiene habilitadas las siguientes secciones:

- Consultar proveedores con una constancia emitida vigente.
- Reasignación de Usuarios Revisores, Validadores y Supervisores  $\blacksquare$
- <span id="page-6-0"></span>Generación de reportes de Transparencia.
- **5. Generación de reportes histórico.**

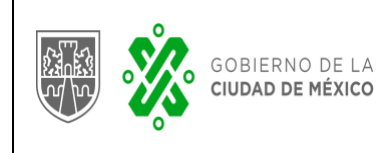

#### **6. Componentes tecnológicos.**

- 6.1. Lenguaje y framework de programación. PHP, October CMS v1.0.471, Laravel 5.5
- 6.2. Base de datos.

PostgreSQL 10.4. Tamaño actual: 509 Mb

# 6.3. Servidor web.

- a) Sistema Operativo: CentOS Linux 7.
- b) 64 GB RAM, 4 GB SWAP,
- c) 32 CPU.
- d) Apache versión 2.4.34.
- e) PHP 7.2.8.

[PHP Modules].

- a. bz2.
- b. Core.
- c. Ctype.
- d. Curl.
- e. Date.
- f. Dom.
- g. Fileinfo.
- h. Filter.
- i. Gd.
- j. Gettext.
- k. Hash.
- l. Iconv.
- m. Json.
- n. Ldap.
- o. Libxml.
- p. Mbstring.
- q. Mysqli.
- r. Mysqlnd.
- s. Openssl.
- t. Pcre.
- u. PDO.
- v. pdo\_mysql.
- w. pdo\_pgsql.
- x. pdo\_sqlite.
- 
- 
- aa. Posix.
- bb. Reflection.
- cc. Session.
- dd. SimpleXML
- ee. Soap.
- ff. SPL.
- gg. SQLite3
- hh. Standard
- ii. Tokenizer.
- jj. Wddx.
- kk. Xml.
- ll. Xmlreader, Xmlwriter.
	- xsl, zip, zlib
- 
- 
- 
- 
- 
- y. Pgsql.
- z. Phar.

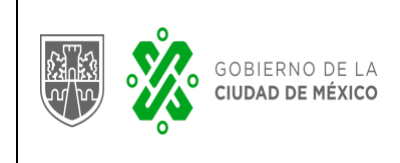

- f) Composer version 1.8.5.
- 6.4. Servicios de terceros usados.
	- a) Firma electrónica de SAT. Se cuenta en la ADIP con un servicio web que permite validar el certificado con el OCSP del SAT y a su vez firma digitalmente una cadena. Este servicio se usa durante la emisión de una constancia de inscripción al padrón de proveedores.
	- b) Servicio de envío de correos. Se cuenta con el servicio en la nube denominado "Mandrill" para el envío de correos transaccionales.
- 6.5. Servicios expuestos.

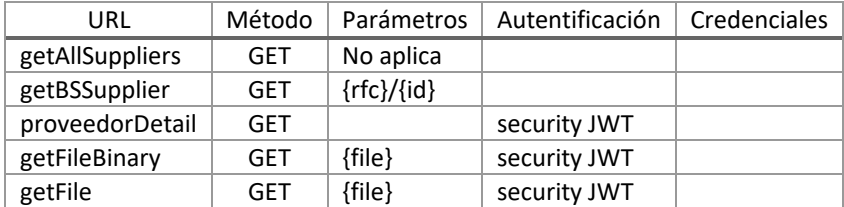

6.6. Sistemas o procesos que interactúan con el Padrón de Proveedores.

Se cuenta con el Sistema Tianguis Digital [\(https://www.tianguisdigital.cdmx.gob.mx\)](https://www.tianguisdigital.cdmx.gob.mx/) el cual a través de los servicios web que expone el Padrón de Proveedores consume información.

6.7. Almacenamiento.

Actualmente el sistema ocupa un espacio en disco duro **de 510 GB** incluyendo los artefactos para el despliegue del sistema, paquetes del SO, librerías, archivos de negocio generados por el sistema, así como archivos subidos por el usuario final.

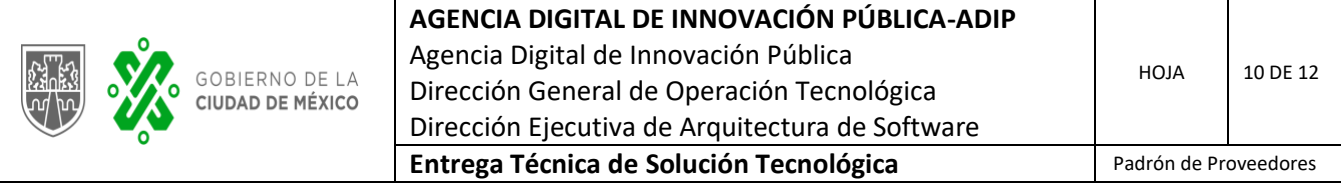

# 6.8. Diagrama de arquitectura.

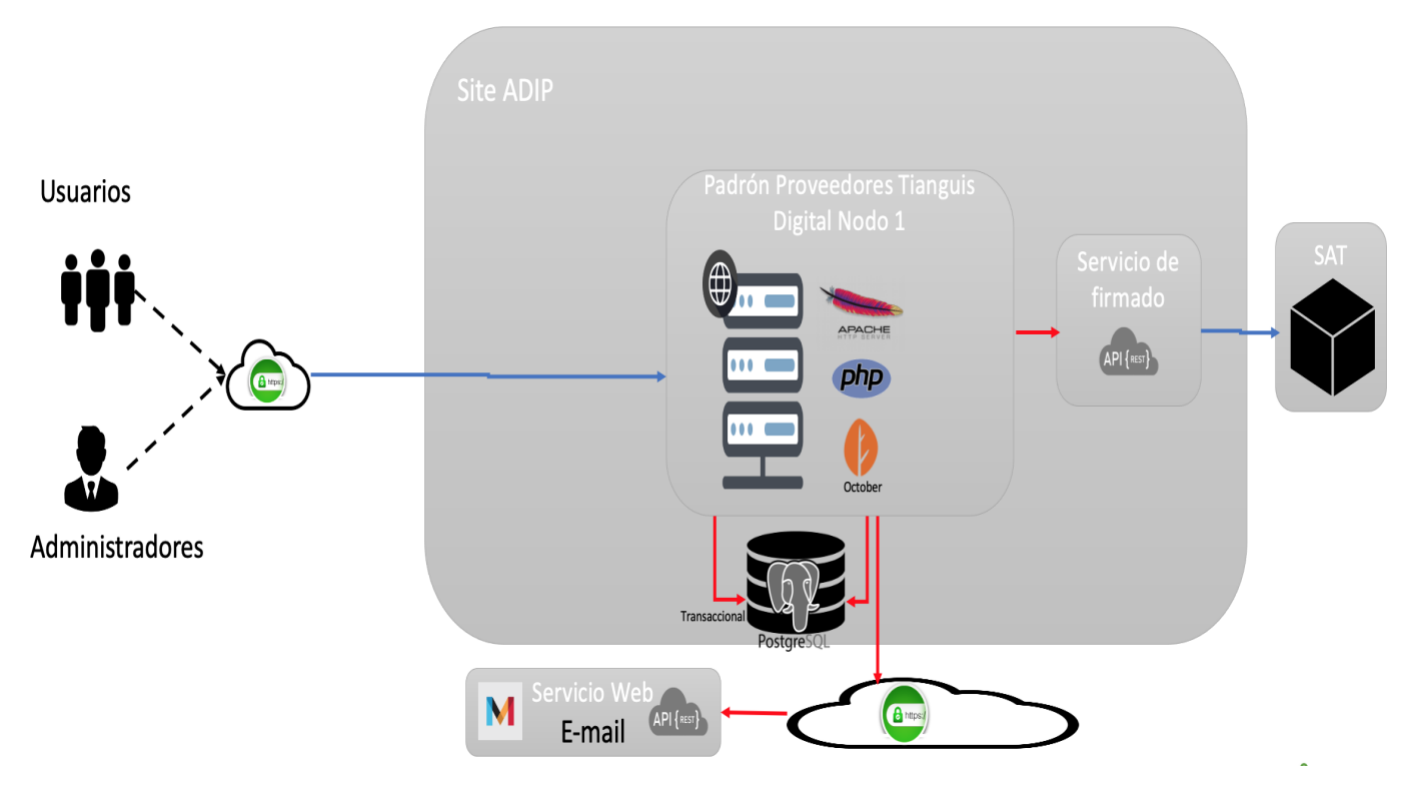

## <span id="page-9-0"></span>**7. Requerimientos pendientes de atención.**

7.1. Bloqueo de proveedores inhabilitados.

Herramienta que permite el alta de proveedores inhabilitados por contraloría, impide el registro del proveedor, en caso de que se encuentre ya registrado y con una constancia emitida, bloquea el login a la plataforma notificando la inhabilitación, esto mismo ocurre para casos en dónde el proveedor está registrado, pero aún no concluye su proceso *– Trabajado y pendiente de pruebas para su liberación a PRD.*

7.2. Rediseño de sección Currículum y Proyectos Relevantes.

Se refactoriza la sección de Currículum y Proyectos Relevantes dejándolos en una sola sección *– Trabajado y pendiente de pruebas para su liberación a PRD.*

7.3. Sección de Preferencias.

Nueva sección que permitirá al proveedor dar de alta sus preferencias de contratación con la finalidad de poder recibir notificaciones en cuanto se registre un proceso de compra – adjudicación de servicios para el cual está capacitado o interesado. – *Solo se trabajó el análisis del requerimiento, faltaría implementarlo.*

7.4. Reporte de trabajo por día para Validadores y Revisores.

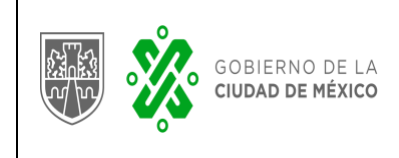

Reporte a nivel usuario que entregue número de proveedores revisados y dictaminación. – *Solicitud realizada, aun no se a trabajado en un requerimiento formal*

7.5. Módulo para revisión de información histórica. Sección para la visualización de información histórica de los proveedores registrados en la plataforma - *Solo se trabajó el análisis del requerimiento, faltaría implementarlo.*

## <span id="page-10-0"></span>**8. Problemas conocidos.**

# 8.1. Proveedores Internacionales

El registro de proveedores internacionales no se encuentra habilitado en el ambiente de producción, por lo que actualmente no se cuenta con un método para el registro, renovación ni actualización de proveedores internacionales *– Ya se tiene trabajada la solución y está en proceso de pruebas por parte del área cliente.*

# 8.2. Firmado electrónico.

Existen proveedores que cuentan con espacios dentro de su contraseña de su e.firma, el servicio actual de firmado electrónico con SAT no identifica estos espacios por lo que se debe solicitar al proveedor que realice la modificación de su password.

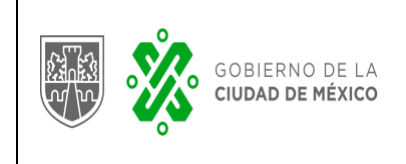

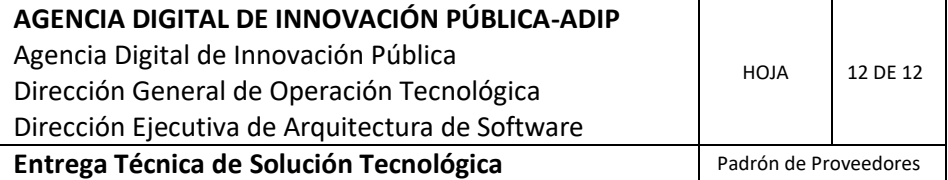

# <span id="page-11-0"></span>**9. Firmas**

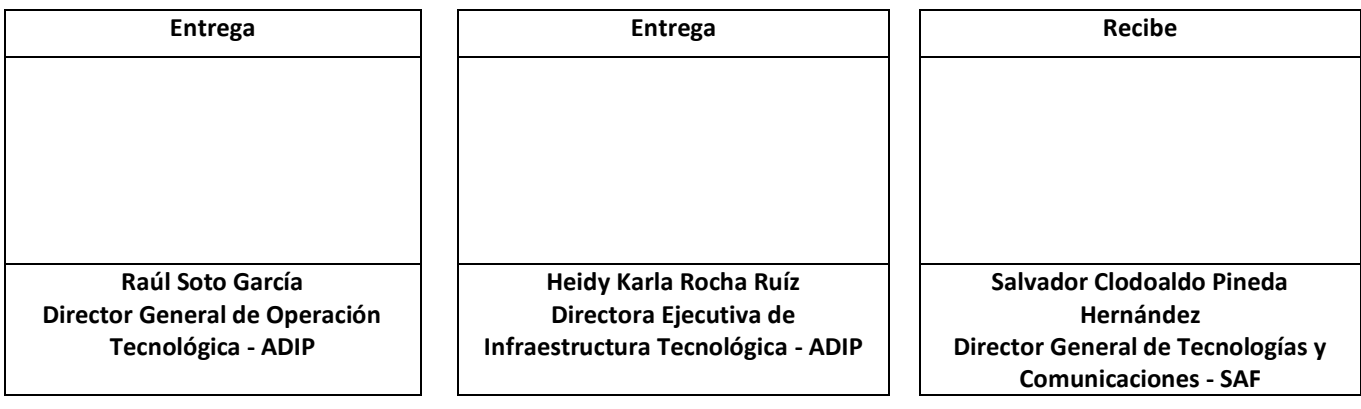